# **муниципальное бюджетное общеобразовательное учреждение городского округа Тольятти «Школа № 79 имени П. М. Калинина»**

РАССМОТРЕНА на заседании методического объединения учителей начальных классов протокол № 1 от 26.08.2022 г

\_\_\_\_\_\_\_\_ О.И. Зверева

ПРИНЯТА на заседании Педагогического совета протокол №1 от 29.08.2022 г. УТВЕРЖДЕНА Директор МБУ «Школа № 79»

\_\_\_\_\_\_\_\_\_\_\_\_\_\_М.А. Тарасова

приказ № 119-2- ОД от 31.08.2022 г.

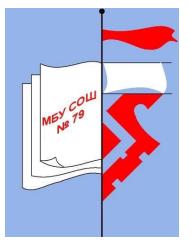

 $C=RIU$ O=МУНИЦИПАЛЬНОЕ БЮДЖЕТНОЕ ОБЩЕОБРАЗОВАТЕЛЬНО Е УЧРЕЖДЕНИЕ ГОРОДСКОГ, CN=Тарасова Марина Анатольевна, E=school79@edu.tgl.ru 00 81 19 ab 7c 5d 5f 23 65 2022.09.11 17:03:59+04'00'

# **РАБОЧАЯ ПРОГРАММА курса внеурочной деятельности**

# **«Школа компьютерного творчества»**

# **(НАЧАЛЬНОЕ ОБЩЕЕ ОБРАЗОВАНИЕ)**

**Классы: 2-4 класс**

 Рабочая программа по курсу внеурочной деятельности «Школа компьютерного творчества» разработана на основе:

- Основной образовательной программы начального общего образования муниципального бюджетного общеобразовательного учреждения городского округа Тольятти «Школа №79»
- Программы дополнительного образования детей «Школа компьютерного творчества», Е.А. Бычкова. Автономная некоммерческая организация «Центр информационного развития «Генезис», Самара, 2019 г.

# **1. Результаты освоения курса внеурочной деятельности «Школа компьютерного творчества»**

В результате прохождения программы «Школа компьютерного творчества» обучающиеся в каждом ее направлении приобретут соответствующие знания и умения.

# «Изобразительное творчество и компьютерная графика»

Обучающиеся будут знать:

- основные жанры изобразительного искусства;
- основные инструменты и материалы, используемые в изобразительном искусстве;
- основные и дополнительные цвета, цветовой круг;
- понятие композиции:
- понятие объема и светотени;
- назначение и возможности графического редактора;
- основные инструменты и функции графического редактора;
- конкретные творческие приемы для создания авторского рисунка.

Обучающиеся будут уметь:

- создавать изображения в графическом редакторе;
- использовать основные инструменты и функции графического редактора MS Paint;
- работать с выделенными областями;
- строить изображение путем комбинирования фигур;
- применять творческие приемы для создания авторских рисунков.

# «Литературное творчество и текстовый редактор»

Обучающиеся будут знать:

- основные литературные жанры;
- структуру литературного произведения;
- назначение и возможности текстового редактора;
- основные инструменты и функции графического редактора;
- конкретные творческие приемы создания литературного произведения.

# Обучающиеся будут уметь:

- использовать основные инструменты и функции текстового редактора;
- набирать и редактировать текст в текстовом редакторе MS Word;
- форматировать текст;
- работать с фрагментом текста (копировать, вырезать, вставлять и др.);
- вставлять в текст дополнительные объекты (рисунки, таблицы, схемы и др.)
- применять творческие приемы для создания литературного произведения.

#### «Проектное творчество и редактор презентаций»

Обучающиеся будут знать:

- понятия «проект» и «проектная деятельность»;
- этапы создания проекта;
- область применения и структуру компьютерных презентаций;
- назначение и возможности редактора презентаций;
- основные инструменты и функции редактора презентаций;
- конкретные творческие приемы, применяемые в проектной деятельности.

Обучающиеся будут уметь:

- использовать основные инструменты и функции редактора презентаций;
- создавать презентации в редакторе презентаций MS PowerPoint;
- добавлять в презентацию звук и анимацию;
- создавать интерактивные переходы и тесты с помощью гиперссылок;
- создавать мультфильмы с помощью редактора презентаций MS PowerPoint;
- применять творческие приемы в процессе проектной деятельности.

Кроме того, в результате обучения по программе «Школа компьютерного творчества» у обучающихся будут развиты:

- образное мышление при создании ярких, выразительных образов
- творческое мышление, воображение, фантазия
- творческая активность;
- самостоятельность в создании творческих продуктов.

# **2. Содержание курса внеурочной деятельности «Школа компьютерного творчества».**

# **1. «Изобразительное творчество и компьютерная графика»**

1.1. Введение

Теория: Изобразительное творчество. Основные жанры изобразительного искусства. Творческие приемы в изобразительном искусстве. Практика: Рисунок на основе геометрических фигур.

# 1.2. Изобразительное творчество

Теория: Основные понятия: Жанры картин. Понятие композиции. Понятие перспективы. Цвет. Основные и дополнительные цвета. Понятие орнамента. Холодные, теплые, нейтральные цвета. Цветовой круг: близкие и контрастные цвета. Светотень. Объем в изображении. Изобразительное искусство и предметы быта. Открытка как вид графического искусства. Различные стили в изобразительном искусстве. Диптих, триптих.

1.3. Развитие невербального творческого мышления

Теория: Творческий приём «Комбинирование». Творческий метод «Снежинка». Метод Леонардо да Винчи.

Практика: Задание «Облака». Упражнения «Дорису до известного объекта» (окружности, трапеции). Задание «Лист». Задание «Ножницы». Упражнения «Дорисуй в контуре» (замкнутый и разомкнутый контуры). Задание «Незаконченный рисунок».

# 1.4. Основы компьютерной графики

Теория: Графический редактор: назначение, интерфейс, основные инструменты. Работа с Палитрой. Фигуры и их параметры. Понятие «фрагмент». Копирование, вырезание, удаление и вставка фрагмента. Построение изображения путем комбинирования фигур. Применение вспомогательных линий при создании рисунка. Поворот и отображение. Система координат Рабочего поля. Построение изображения путем последовательного объединения отдельных его деталей. Возможности графического редактора ля имитации различных инструментов и материалов. Ввод и редактирование текста в графическом редакторе. Создание миниатюрных элементов рисунка с использованием режима «Сетка». Использование инструментов графического редактора для имитации природных материалов.

Практика: Создание рисунка «Пейзаж с озером». Создание рисунка «Дачный пейзаж». Создание закладок с орнаментом. Создание рисунка «Ночной город». Создание натюрморта «Ваза с цветами». Создание поздравительной открытки. Творческое задание «Водоём».

# 1.5. Праздник-конкурс

Подготовка к вернисажу. Проведение праздника-конкурса с демонстрацией авторских рисунков.

# **2. «Литературное творчество и текстовый редактор»**

# 2.1. Введение

Теория: Творческие приемы как основа создания литературного произведения Практика: Задание «Рассказ на одну букву»

# 2.2. Литературное творчество

Теория: Литературное творчество. Развитие словарного запаса. Идеи для сюжета. Творческий прием «Необычное поведение». Эпистолярный стиль как литературный жанр. Сказка как жанр литературы. Творческий прием «Сказка –«Не-сказка». Герой в литературном произведении. Описание героя. Художественная выразительность литературного произведения.

Практика: Задание «Перевод с русского на русский». Задание «Предложение-чайнворд». Задание «Синоним к глаголам». Задание «Рассказ из глаголов». Задание «Сочини историю». Задание «Странные вещи». Задание «Письмо другу». Задание «Сказка – «несказка». Задание «Если бы я был волшебником». Задание «Описание героя». Задание «Придумай историю по вопросам». Задание «Предметы». Задание «Девочка и щенок». Работа над созданием авторской книжки.

# 2.3. Развитие вербального творческого мышления

Теория: Воображение как основной компонент творческого процесса. Творческий прием «Бином фантазии». Творческий прием «Эти три слова – обязательно!» Творческий прием «Что было бы, если…».

Практика: Задание «Давайте представим…». Задание «Дело в шляпе». Задание «Бином фантазии». Задание «Что обозначает эта пиктограмма?». Использование творческих приемов для создания сюжета авторской книжки.

2.4. Основы работы в текстовом редакторе

Теория: Текстовый редактор: назначение, интерфейс. Ввод и редактирование текста. Десятипальцевый метод печати. Перемещение курсора по тексту. Параметры шрифта. Форматирование текста. Назначение и особенности инструмента Линейка. Форматирование текста: выравнивание абзаца. Контекстное меню. Фрагмент текста. Основные операции с фрагментом текста: копирование, перемещение, удаление, вставка. Вставка объектов в текст. Декоративная надпись из коллекции WordArt. Картинки из коллекции MS Word. Графические объекты из коллекции пользователя. Создание простых иллюстраций в текстовом редакторе с помощью Автофигур. Операция Группировка. Создание схем в текстовом редакторе. Создание таблиц в текстовом редакторе. Вставка буквицы в текст. Вставка нумерации страниц в текстовый документ. Печать текстового документа.

Практика: Тренировка десятипальцевого метода печати. Практические упражнения в текстовом редакторе: «Ввод текста», «Ввод и редактирование текста», «Редактирование текста (разрезание и склеивание строк)», «Параметры шрифта (1, 2)», «Форматирование (1, 2)», «Копирование текста (1, 2, 3)», «Коллекция WordArt», «Вставка картинок из коллекции (1, 2)», «Вставка рисунков», «Вставка автофигур (1, 2)», Задание «Вставка таблиц (1, 2)». Набор, редактирование, оформление, печать авторской книжки.

# 2.5. Праздник-конкурс

Подготовка к празднику-конкурсу. Проведение праздника-конкурса с презентацией авторских книжек.

# **3. «Проектное творчество и редактор презентаций»**

3.1. Введение Теория: Пример проектного творчества. Практика: Задание «Амулет «Анти-не-могу»

# 3.2. Проектное творчество

Теория: Понятие проекта. Проектное творчество. Тематическая презентация как творческий проект. Этапы создания презентации. Этапы создания мультфильма: концепция; сценарий; раскадировка; озвучивание; монтаж. Практика: Проект-презентация «Наши друзья». Проект «Мультфильм»

# 3.3. Развитие творческого мышления

Теория: Понятие психологической инерции. Способы преодоления психологической инерции. Оригинальный взгляд на привычные вещи. Задачки «да-нетки» как средство развития творческого мышления. Творческий прием «Используй то, что под рукою…». Метод фокальных объектов. Метод Интеллект-карт. Прием «Морфологический анализ». Практика: Задание «Странные вопросы». Задание «Чашка кофе». Задачки «Да-Нетки». Задание «Случай у реки». Задание «Используй то, что под рукою…». Задание по теме «Метод фокальных объектов». Задание по теме «Метод интеллект-карт». Задание по теме «Морфологический анализ».

3.4. Основы работы в редакторе презентаций

Теория: Редактор презентаций: назначение, интерфейс. Этапы презентации. Выбор общего стиля презентации. Расположение информационных блоков на слайде презентации. Вставка на слайд графических объектов. Создание анимационных эффектов на слайде. Добавление слайдов в презентацию. Вставка художественного текста в презентацию. Настройка показа презентации. Понятие интерактивной презентации. Создание гиперссылок. Создание иллюстраций в редакторе презентаций. Мультимедийные возможности редактора презентаций.

Практика: создание презентации: оформление фона; добавление текстовых блоков; вставка рисунков и художественного текста; анимационные эффекты; добавление слайдов в презентацию. Редактирование презентации.

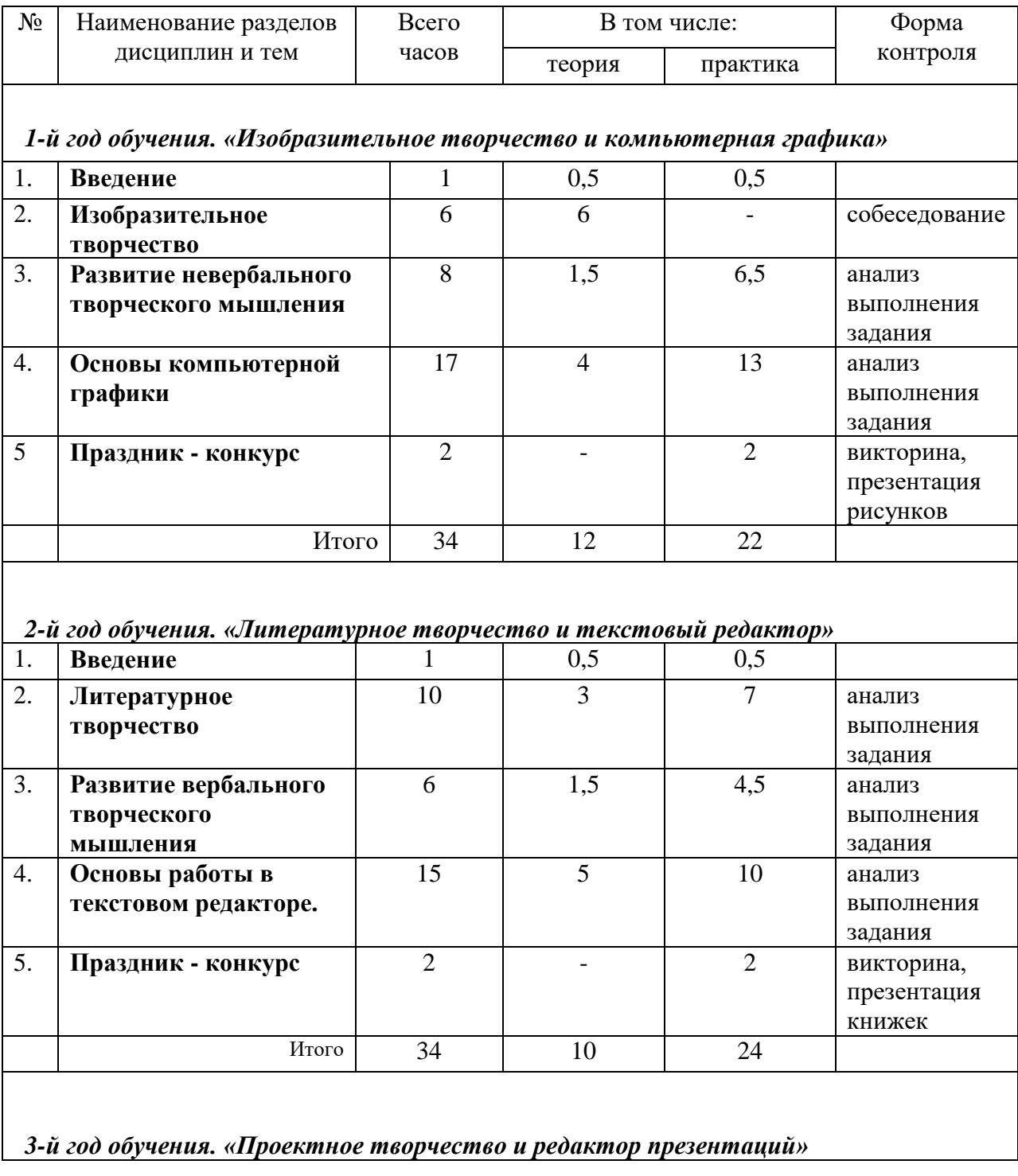

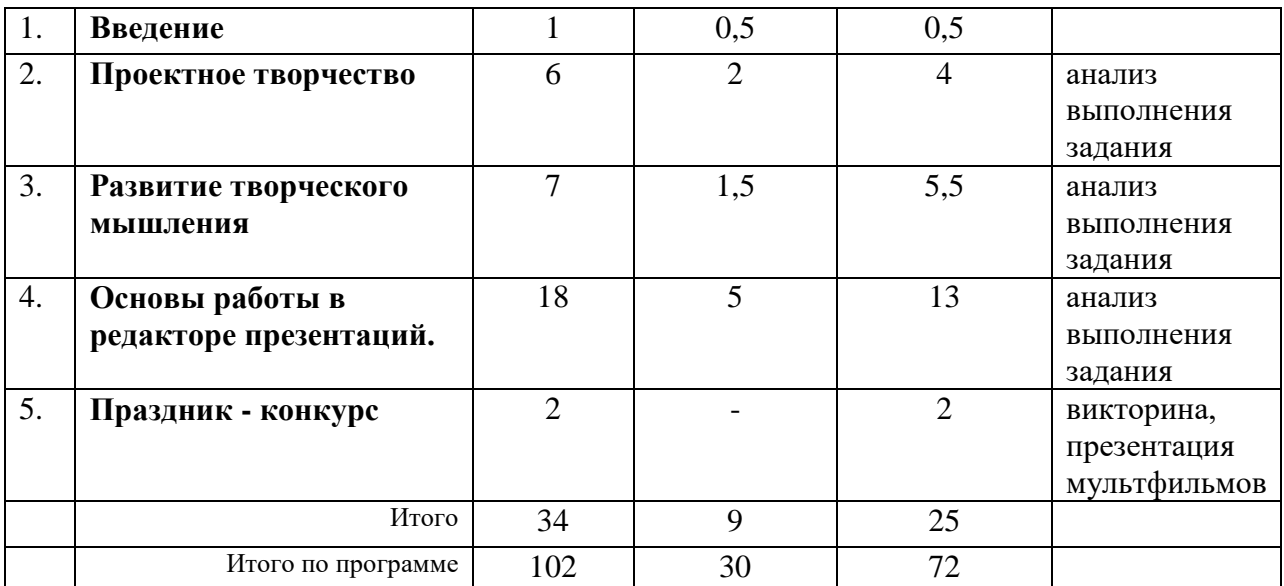

Формы организации деятельности: кружок Основные иды деятельности: наблюдения, беседы и опрос

Форма промежуточной аттестации: творческие и практические задания

# **3. Тематическое планирование курса внеурочной деятельности «Школа компьютерного творчества»**

# 1-й год обучения (2 класс)

# *«Изобразительное творчество и компьютерная графика»*

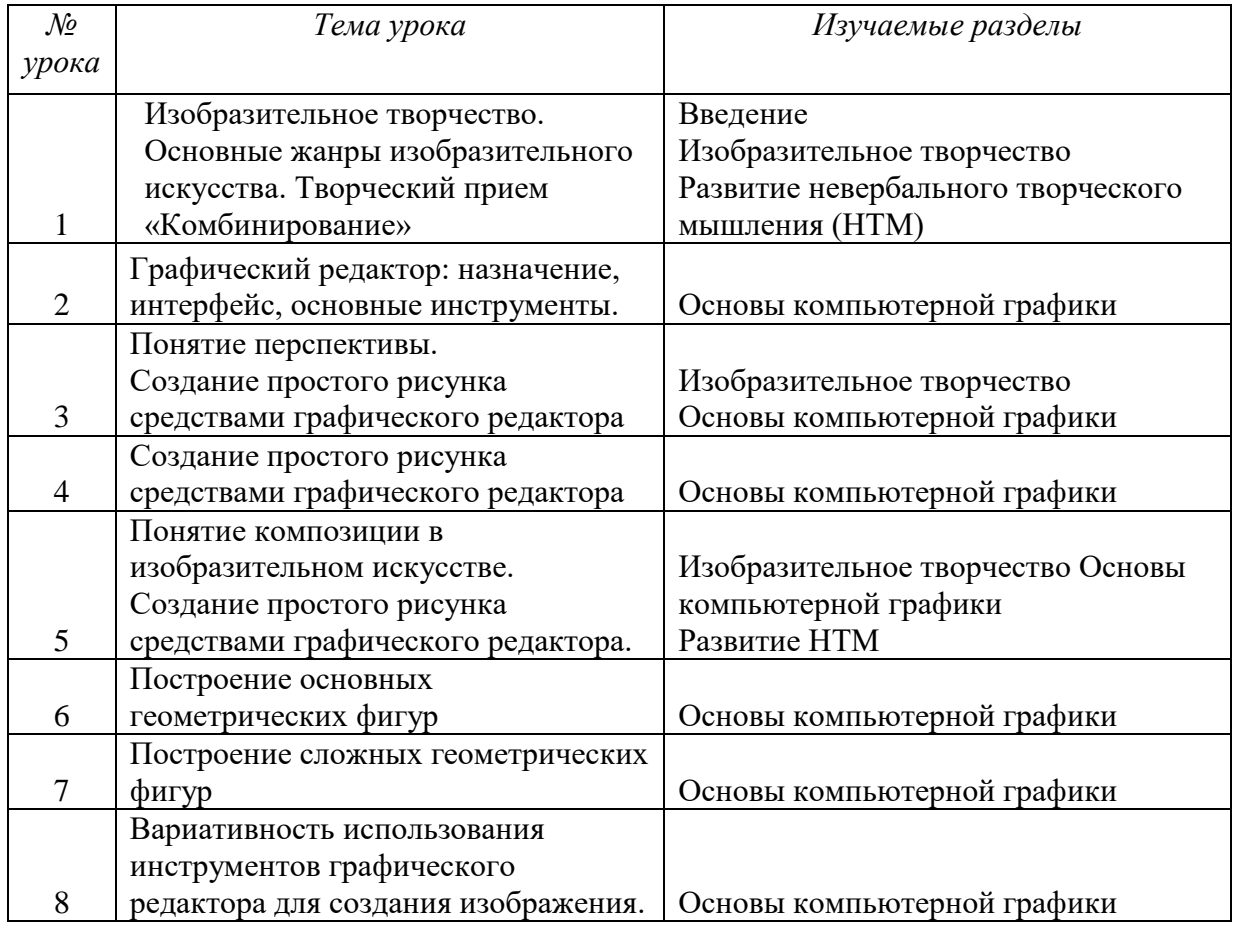

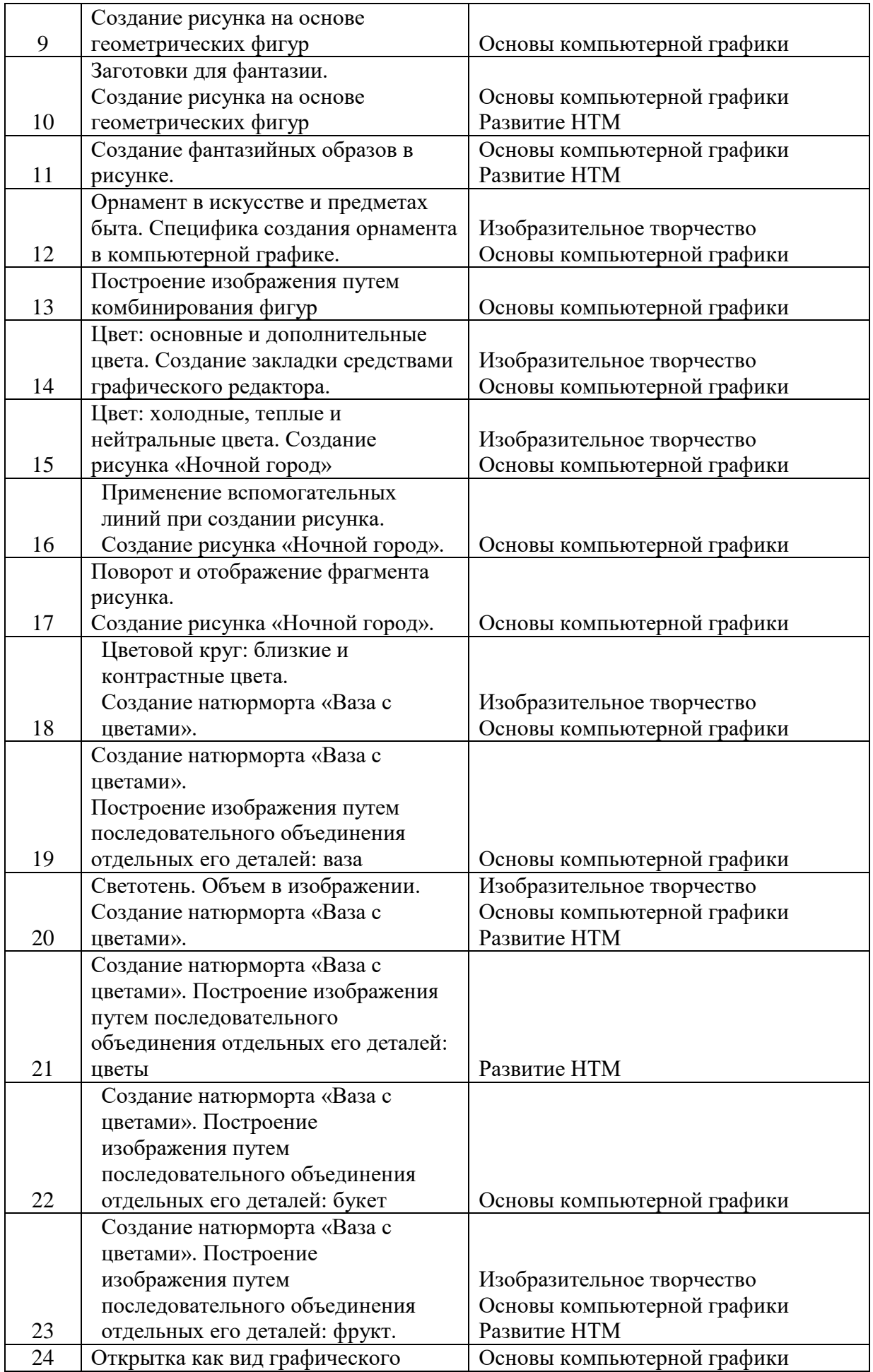

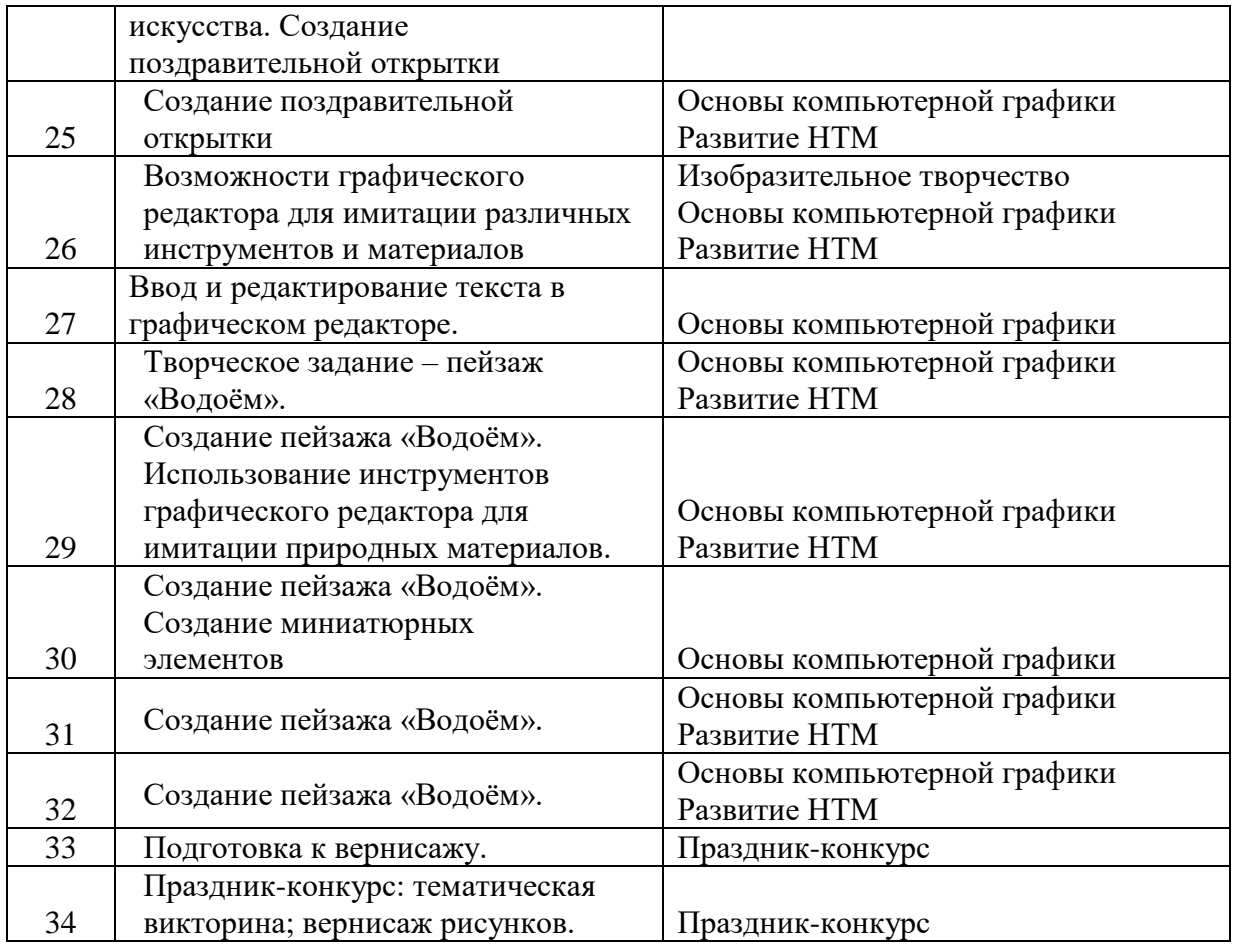

# 2-й год обучения (3 класс) *«Литературное творчество и текстовый редактор»*

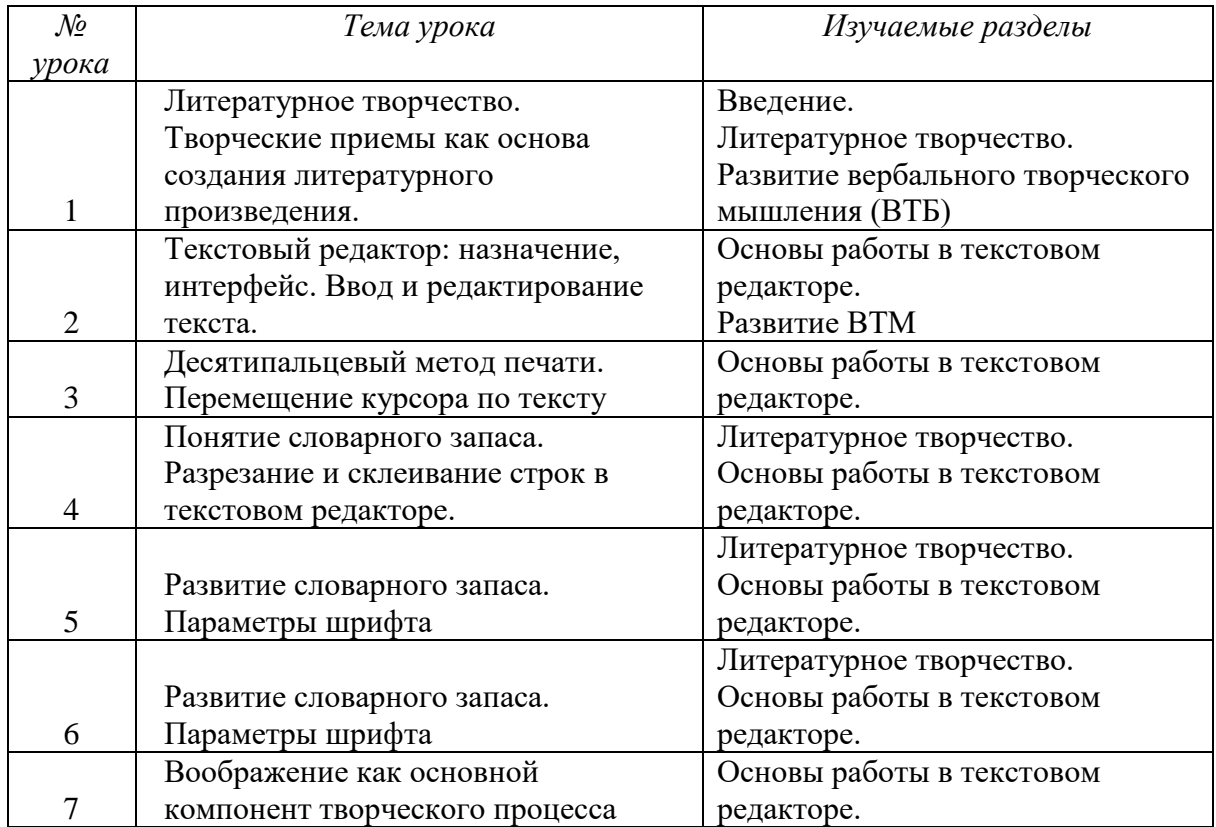

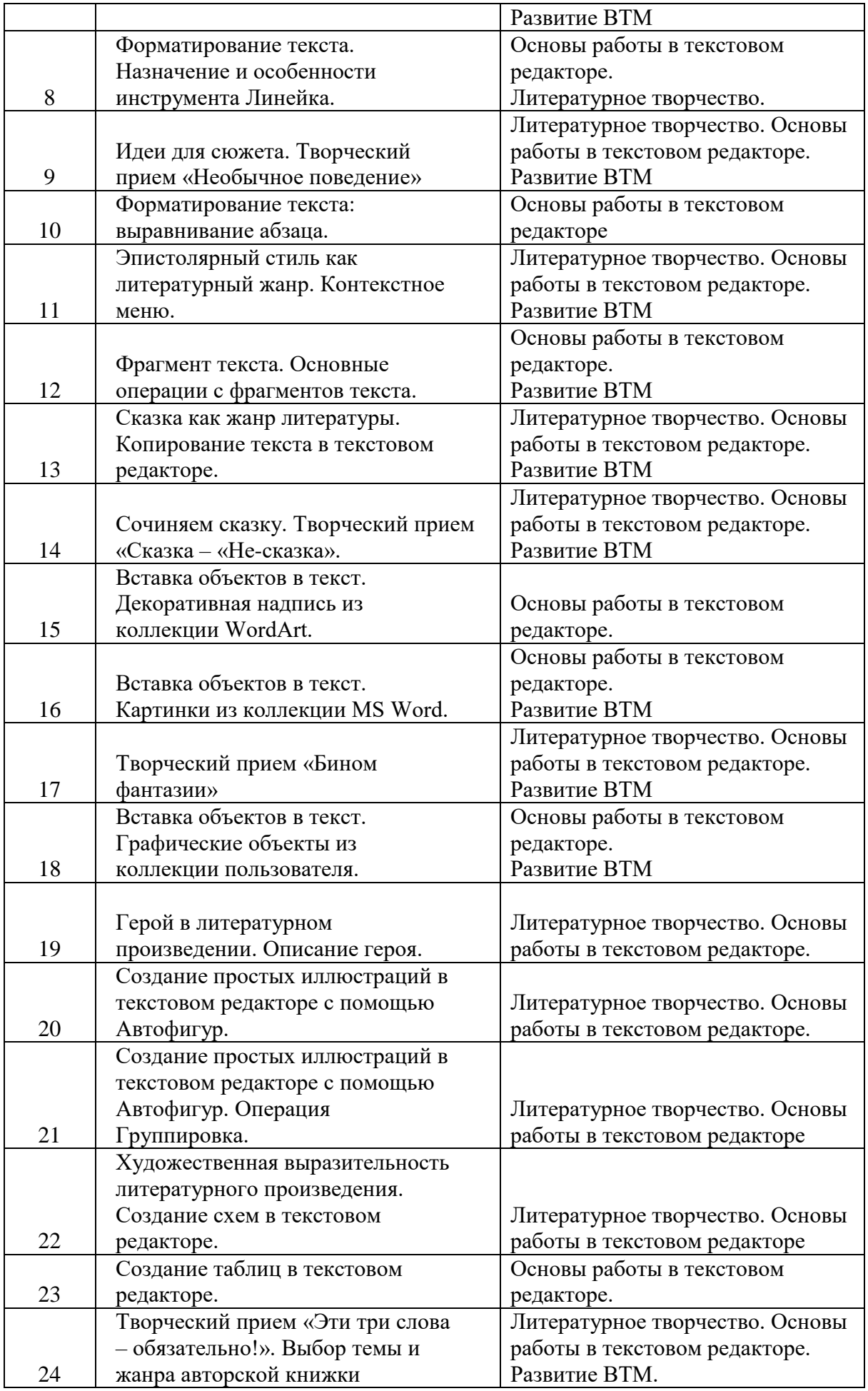

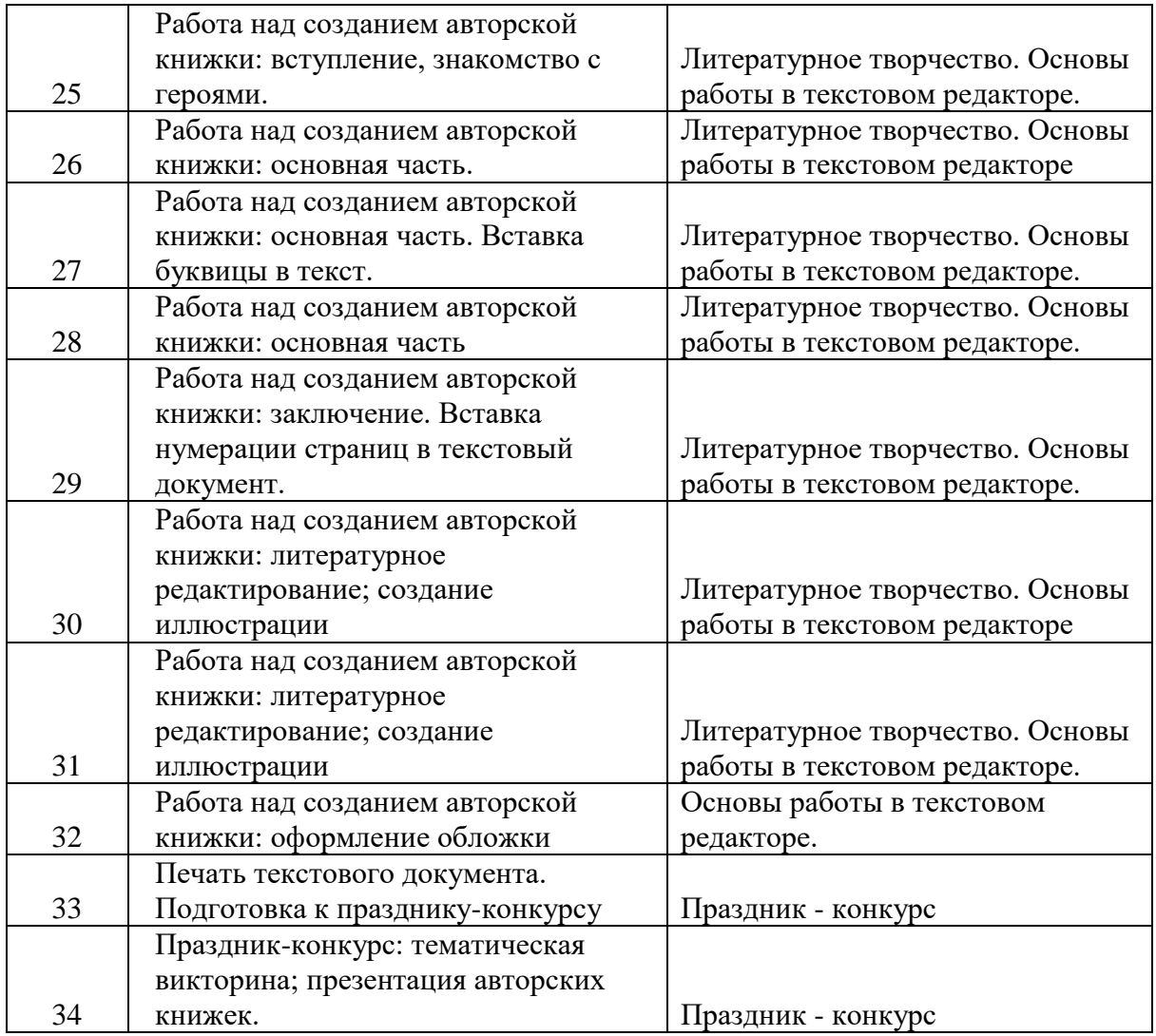

# 3-й год обучения (4 класс) *«Проектное творчество и редактор презентаций»*

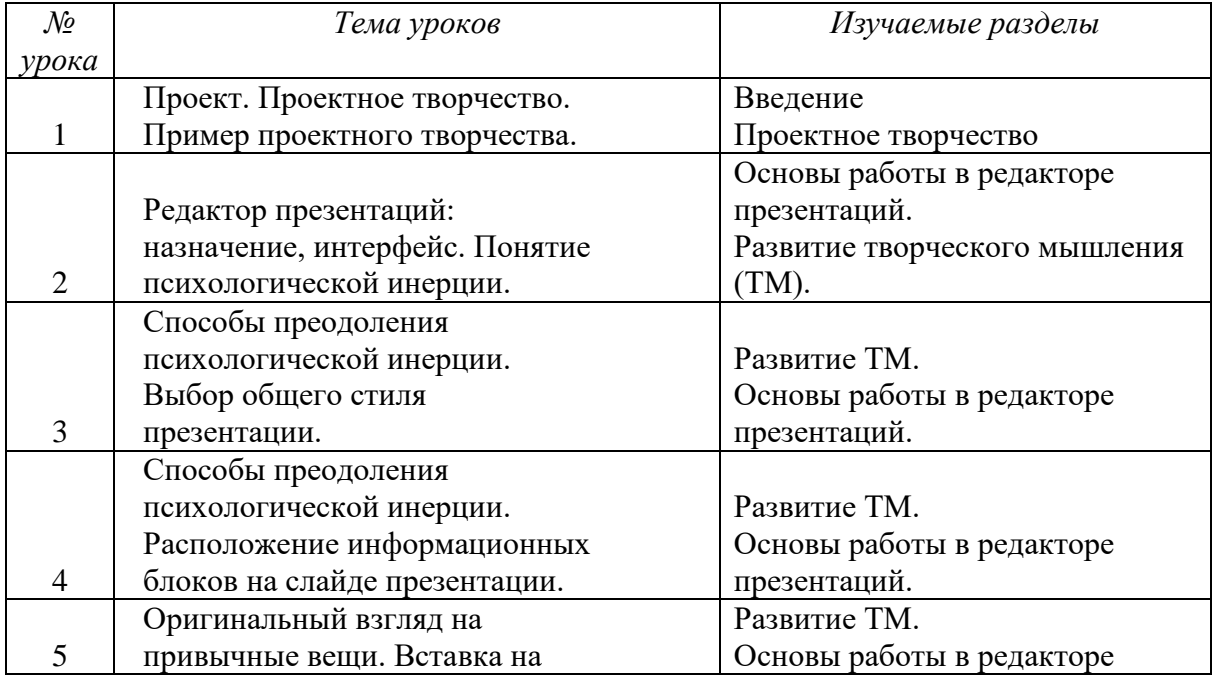

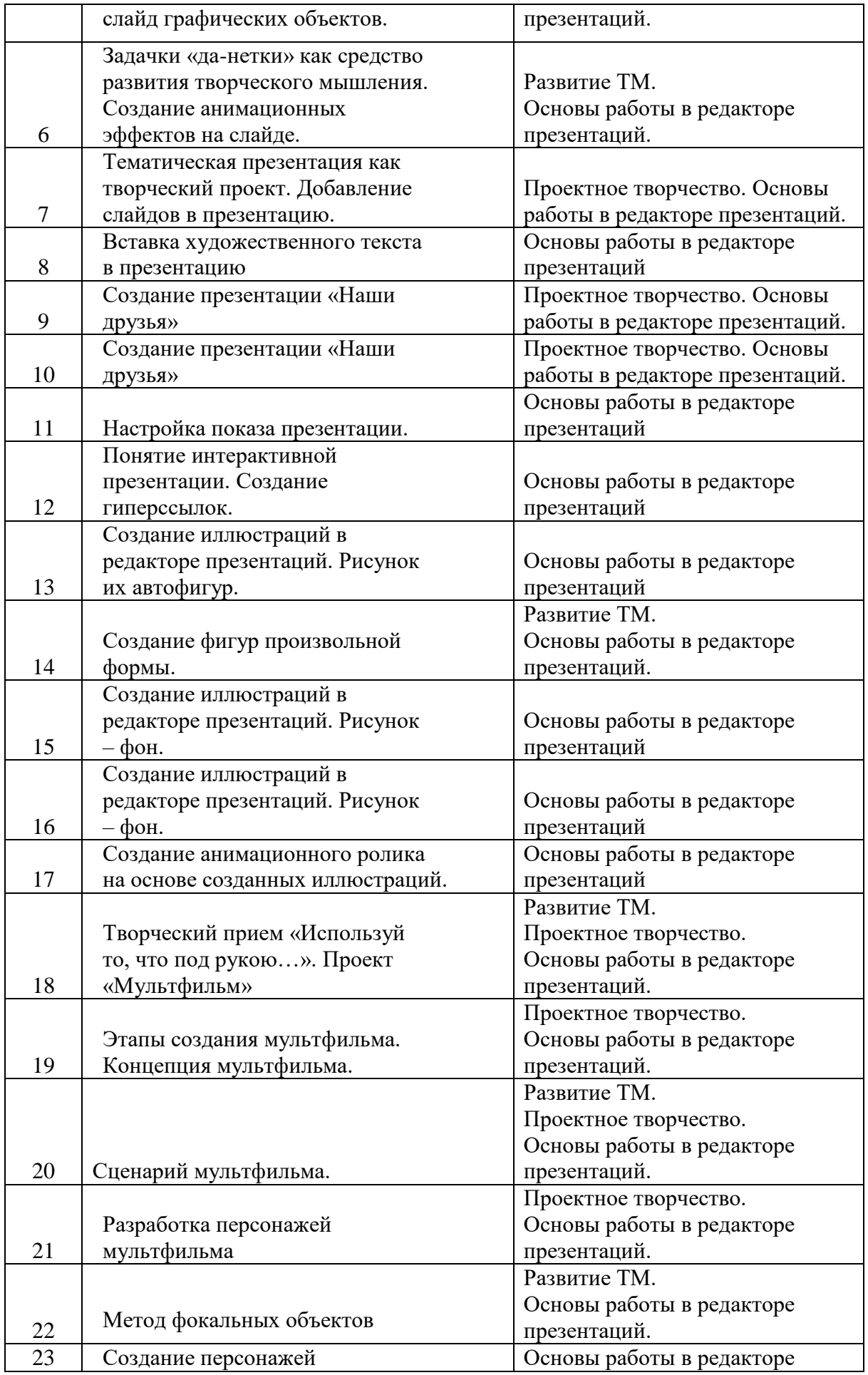

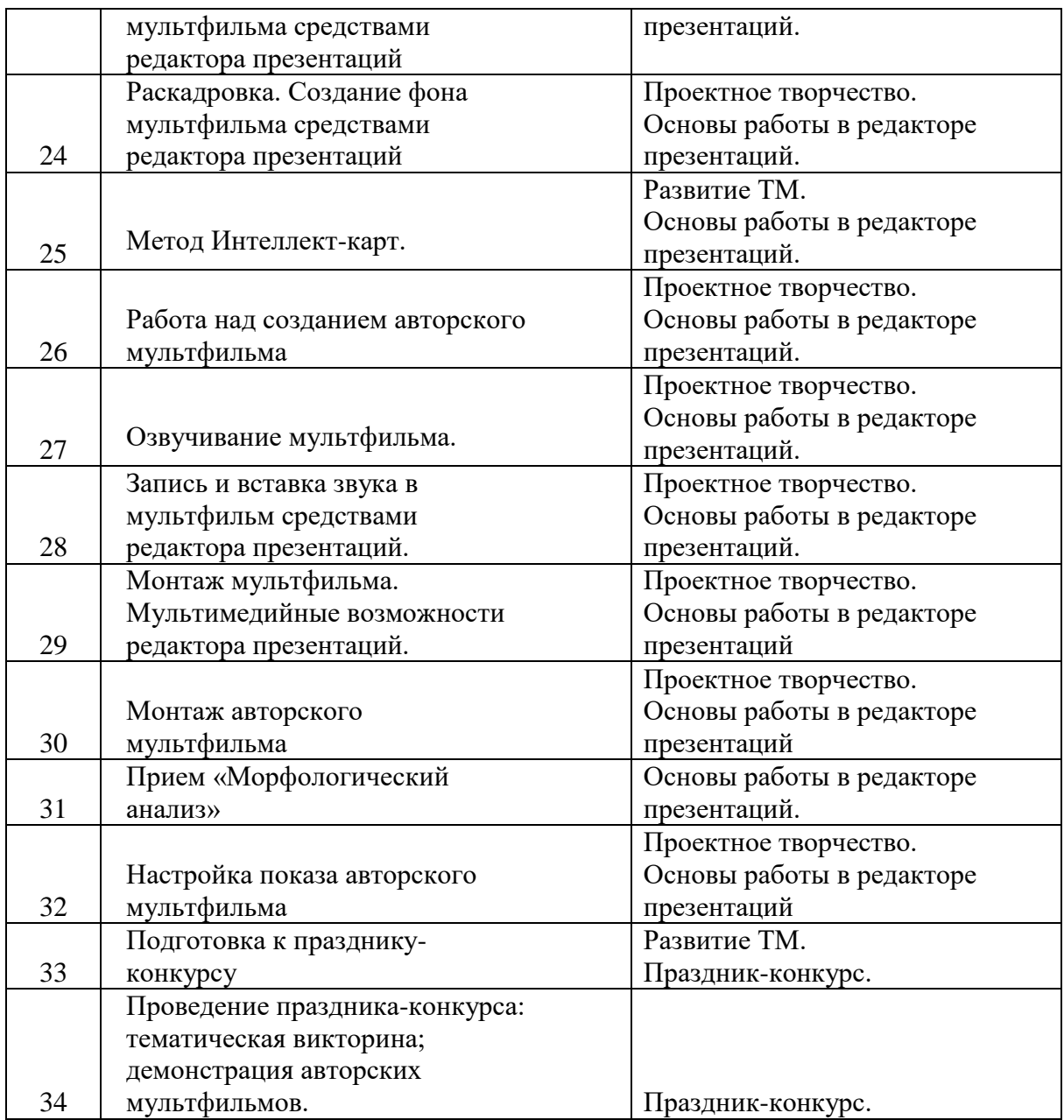